last edited: 12-09-25

## **OPERATING MANUAL**

### DALI to DMX Dekoder 7064B-H Mk1

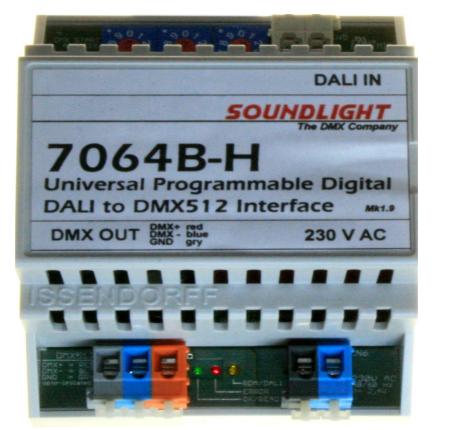

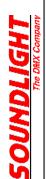

(C) SOUNDLIGHT 1996-2012 \* ALL RIGHTS RESERVED \* NO PART OF THIS MANUAL MAY BE REPRODUCED, DUPLICATED OR USED COMMERCIALLY WITHOUT THE PRIOR WRITTEN CONSENT OF THE OWNER \* ALL STATEMENTS WITHIN THIS MANUAL HAVE BEEN CHECKED CAREFULLY AND ARE BELIEVED TO BE ACCURATE, HOWEVER SOUNDLIGHT DOES NOT ASSUME ANY RESPONSIBILITY FOR ERRORS OR OMISSIONS. \* THE USER HAS TO CHECK THE SUITABILITY OF THE EQUIPMENT FOR THE INTENDED USE. SOUNDLIGHT EXPRESSLY EXCLUDES ANY RESPONSIBILITY FOR DAMAGES - DIRECT OR INDIRECT - WHICH MAY OCCUR DUE TO MISUSE, UNPROPER INSTALLATION, WRONG OPERATING CONDITIONS AND NON-COMPLIANCE TO THE INSTRUMENT'S INSTRUCTIONS, AS WELL AS IGNORANCE OF EXISTING SAFETY REGULATIONS..

SOUNDLIGHT The DMX Company Bennigser Str. 1 30974 Wennigsen-Steinkrug Tel.: 0511-3730267

20

compliant

Thank you for choosing a SOUNDLIGHT device.

The SOUNDLIGHT DALI-DMX Converter 7064B-H is an intelligenter Converter, which converts DALI commands to DMX-512 output data. The interface is compatible with all standard DMX equipment. Its special advantages include:

- universal protocol decoding Recognizes most important DALI commands. The data output format is compatible with USITT DMX512/1990, ANSI E1-11 DMX512-A, and DIN56930-2.
- future-proof The unit is software-controlled and can easily be adapted to future protocol enhancements
- simple supply Supply voltage is 230V AC 50 Hz standard mains power.
- signal loss hold function In the case of a loss of the drive signal the last valid setting will remain intact.
- universal mounting Standard DIN rail mounting allows easy integration in building control systems.
- cost-effective The SOUNDLIGHT 7064B-H is a cost-effective solution formany purposes.

## APPLICATIONS

The Converter 7064B-H is intended to control DMX512 equipment from DALI lighting control systems. This unit can be used with architectural lighting systems, building control systems and related applications. The converter is a bus participant in an externally powered standard DALI bus system. It occupies 16 predefined (short addressed) DALI addresses to simulate electronic ballasts and generates DMX512 output from these addresses.

The unit responds to automatic DALI addressing. This enables the 7064B-H to be used with fully automated DALI controllers, such as building bus protocol converters. When using automatic adressing, the order of the DMX output is being defined by the order of the DALI addresses assigned by the DALI controller.

#### WARNING:

**Danger to Life**: This unit uses line voltage (230VAC). Mains voltage can be harzardeous, risk of shock is present. Installation must only be performed by trained and skilled technicians. Make sure that the unit is being disconnected from mains during installation and system setup.

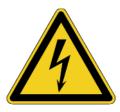

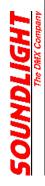

## CONNECTORS

The decoder 7064B-H consists of these input and output connectors:

CN6 POWER SUPPLY 230V AC 50 Hz 230V AC 1 black: L 2 Ν 0V AC blue: CN5 **DALI Input** 1 D1 polarity-insensitive grey: D2 polarity-insensitive 2 grey: CN4 **DMX Data Output** 1 (grey) GND, screen connects to XLR Pin 1 2 (blue) DMX connects to XLR Pin 2 3 (orange) DMX+ connects to XLR Pin 3 **DMX start address** DALI

DMX OUT

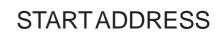

The DMX start address is preset to 001 and can be adjusted via the onboard start address switch block. The unit will send 256 DMX data slots with 16 channels filled, that is, with DMX start adress set to 001, DMX channels 001 to 016 contain the output data.

Indicator LEDs 230V AC

Each DMX address reflects the respective DALI device number; that is: DALI device #3 data will be output of DMX data channel (DMX data slot) number 003.

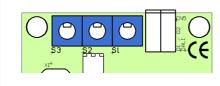

The start address switsches are to set the DMX start address, from left to right: S3: Hundreds, S2: Tens, S1: Ones

Valid start address settings include 001 thru 241.Settings above 241 may not output all DMX data generated.

### DALI

The DALI protocol is firmware encoded and processes DALI addresses 1 thru 16, and DALI groups 1 thru 16. All intensity values and parameters sent to any of these DALI addresses will be processed by the interface.

| Serial Interface       DALI-Geräte verwalten         Projekt sichern:       vorhandene DALI Netzwerke:         iden       sichern         Netzwerk @ DALI USB interface       v         6 Schritte zur richtigen Installation       idense ändern         1       Verdrahtung testen       3         2       Geräte suchen       Adresse ändern         6       Szenen zuordnen         7       DALI USB interface         interface       Gruppen und Szenen einstellen         Image: DALI Ballast (A1)       Image: Sinder (A0)         9       DALI Ballast (A2)         1       1       5       9         1       DALI Ballast (A3)       Image: Sinder (A0)         9       DALI Ballast (A3)       Image: Sinder (A0)         9       DALI Ballast (A3)       Image: Sinder (A0)         9       DALI Ballast (A3)       Image: Sinder (A0)         9       DALI Ballast (A2)       Image: Sinder (A0)         9       DALI Ballast (A7)       Image: Sinder (A0)         9       DALI Ballast (A7)       Image: Sinder (A0)         9       DALI Ballast (A2)       Image: Sinder (A0)         9       DALI Ballast (A2)       Image: Sinder (A0)       Image: Sinder (A0)                                                                                                    |
|----------------------------------------------------------------------------------------------------|
| idden       isichem       Netzwerk @ DALI USB interface         isicherin       Schritte zur richtigen Installation         isicherin       isicherin       Schritte zur richtigen Installation         isicherin       isicherin       Schritte zur richtigen Installation         isicherin       isicherin       Schritte zur richtigen Installation         isicherin       isicherin       Schritte zur richtigen Installation         isicherin       isicherin       Schritte zur richtigen Installation         isicherin       isicherin       Schritte zur richtigen Installation         isicherin       isicherin       Schritte zur richtigen Installation         isicherin       isicherin       Schritte zur richtigen Installation         isicherin       isicherin       Schritte zur richtigen Installation         isicherin       isicherin       Schritte         isicherin       isicherin       Schritte         isicherin       isicherin       Schritte         isicherin       isicherin       Schritte         isicherin       isicherin       Schritte         isicherin       isicherin       Schritte         isicherin                                                                                                    |
| 6 Schritte zur richtigen Installation         ①       Verdrahtung testen         ②       Geräte suchen         ④       Adresse ändern         ⑤       Szenen zuordnen         Ø       Adresse testen         ⑥       Szenen einstellen         Ø       Adressen testen         Ø       DALI USB interface         Ø       DALI Ballast (A0)         Ø       DALI Ballast (A1)         Ø       DALI Ballast (A2)         Ø       DALI Ballast (A2)         Ø       DALI Ballast (A3)         Ø       DALI Ballast (A5)         Ø       DALI Ballast (A5)         Ø       DALI Ballast (A5)         Ø       DALI Ballast (A5)         Ø       DALI Ballast (A5)         Ø       DALI Ballast (A5)         Ø       DALI Ballast (A5)         Ø       DALI Ballast (A6)         Ø       DALI Ballast (A6)         Ø       DALI Ballast (A8)         Ø       DALI Ballast (A8)         Ø       DALI Ballast (A8)         Ø       DALI Ballast (A8)         Ø       DALI Ballast (A8)                                                                                                    |
| 1       Verdrahtung testen       3       0       Adresse ändern       6       Geräte gruppieren         2       Geräte suchen       4       Adressen testen       6       Szenen zuordnen         DALI USB interface       Image: Stressen testen       6       Szenen einstellen         DALI Ballast (A1)       Image: Stressen testen       9       13         Image: DALI Ballast (A2)       Image: Stressen testen       9       13         Image: DALI Ballast (A2)       Image: Stressen testen       Image: Stressen testen       Image: Stressen testen         Image: DALI Ballast (A2)       Image: Stressen testen       Image: Stressen testen       Image: Stressen testen         Image: DALI Ballast (A3)       Image: Stressen testen       Image: Stressen testen       Image: Stressen testen         Image: DALI Ballast (A4)       Image: Stressen testen       Image: Stressen testen       Image: Stressen testen         Image: DALI Ballast (A4)       Image: Stressen testen       Image: Stressen testen       Image: Stressen testen       Image: Stressen testen         Image: DALI Ballast (A4)       Image: Stressen testen       Image: Stressen testen       Image: Stressen testen       Image: Stressen testen         Image: DALI Ballast (A8)       Image: Stressen testen       Image: Stressen testen       Image: Stressen testen       Imag                                                                                                    |
| 1       Verdrahtung testen       3       0       Adresse ändern       6       Geräte gruppieren         2       Geräte suchen       4       Adressen testen       6       Szenen zuordnen         DALI USB interface       Image: Stressen testen       6       Szenen einstellen         DALI Ballast (A1)       Image: Stressen testen       9       13         Image: DALI Ballast (A2)       Image: Stressen testen       9       13         Image: DALI Ballast (A2)       Image: Stressen testen       Image: Stressen testen       Image: Stressen testen         Image: DALI Ballast (A2)       Image: Stressen testen       Image: Stressen testen       Image: Stressen testen         Image: DALI Ballast (A3)       Image: Stressen testen       Image: Stressen testen       Image: Stressen testen         Image: DALI Ballast (A4)       Image: Stressen testen       Image: Stressen testen       Image: Stressen testen         Image: DALI Ballast (A4)       Image: Stressen testen       Image: Stressen testen       Image: Stressen testen       Image: Stressen testen         Image: DALI Ballast (A4)       Image: Stressen testen       Image: Stressen testen       Image: Stressen testen       Image: Stressen testen         Image: DALI Ballast (A8)       Image: Stressen testen       Image: Stressen testen       Image: Stressen testen       Imag                                                                                                    |
| Q       Geräte suchen       Q       Adressen testen       Szenen zuordnen         DALI USB interface       Gruppen und Szenen einstellen       Gruppen vid Szenen einstellen         DALI Ballast (A1)       1       5       9       13         DALI Ballast (A2)       0       1       1       1         DALI Ballast (A2)       0       1       1       1         DALI Ballast (A2)       0       1       1       1         DALI Ballast (A3)       V       4       8       12       16         DALI Ballast (A4)       V       4       8       12       16         DALI Ballast (A4)       V       1       MASK       V       1       MASK         DALI Ballast (A6)       V       2       0       V       10       MASK %         DALI Ballast (A8)       V       2       V       10       MASK %         DALI Ballast (A9)       V       1       V       V       V       1       V                                                                                                    |
|                                                                                                    |
| DALI USB interface         Gruppen und Szenen einstellen           DALI Ballast (A0)         Gruppen und Szenen einstellen           DALI Ballast (A1)         Gruppen und Szenen einstellen           DALI Ballast (A1)         Gruppen und Szenen einstellen           DALI Ballast (A2)         Gruppen und Szenen einstellen           DALI Ballast (A3)         2           DALI Ballast (A3)         2           DALI Ballast (A3)         3           DALI Ballast (A3)         4           DALI Ballast (A5)         4           DALI Ballast (A6)         4           DALI Ballast (A6)         4           DALI Ballast (A8)         2           DALI Ballast (A8)         2           DALI Ballast (A8)         2           DALI Ballast (A8)         2           DALI Ballast (A8)         2                                                                                                    |
| DALI USB interface       Gruppen - Mitglieder:         V DALI Ballast (A0)       1         DALI Ballast (A1)       2         DALI Ballast (A2)       3         DALI Ballast (A2)       3         DALI Ballast (A2)       3         DALI Ballast (A3)       3         DALI Ballast (A3)       4         DALI Ballast (A4)       3         DALI Ballast (A5)       4         DALI Ballast (A6)       1         DALI Ballast (A7)       1         DALI Ballast (A8)       2         DALI Ballast (A8)       2         DALI Ballast (A9)       2                                                                                                    |
| Image: Constraint of the second second sec |
| →       DALI Balast (A1)       2       6       10       14         →       DALI Balast (A2)       3       7       11       15         →       DALI Balast (A3)       ✓       4       8       12       16         →       DALI Balast (A5)       ✓       4       8       12       16         →       DALI Balast (A5)       ✓       4       8       12       16         →       DALI Balast (A6)       ✓       1       MASK       ∞       ∞         →       DALI Balast (A6)       ✓       2       0       ∞       10       MASK       ∞         →       DALI Balast (A8)       ✓       2       0       ∞       10       MASK       ∞         →       DALI Balast (A8)       ✓       2       0       ∞       10       MASK       ∞         →       DALI Balast (A9)       ✓       2       0       ∞       11       MASK       ∞                                                                                                    |
| →         DALI Ballast (A2)           →         DALI Ballast (A3)           →         DALI Ballast (A4)           →         DALI Ballast (A4)           →         DALI Ballast (A5)           →         DALI Ballast (A6)           →         DALI Ballast (A6)           →         DALI Ballast (A6)           →         DALI Ballast (A6)           →         DALI Ballast (A7)           →         DALI Ballast (A8)           →         DALI Ballast (A8)           →         DALI Ballast (A9)                                                                                                    |
| →         DALI Ballast (A4)           →         DALI Ballast (A4)           →         DALI Ballast (A5)           →         DALI Ballast (A6)           →         DALI Ballast (A6)           →         DALI Ballast (A6)           →         DALI Ballast (A8)           →         DALI Ballast (A8)           →         DALI Ballast (A8)           →         DALI Ballast (A9)                                                                                                    |
| →         DALI Ballast (A5)           →         DALI Ballast (A6)           →         DALI Ballast (A6)           →         DALI Ballast (A7)           →         DALI Ballast (A8)           →         DALI Ballast (A8)           →         DALI Ballast (A8)           →         DALI Ballast (A8)           →         DALI Ballast (A8)           →         DALI Ballast (A8)           →         DALI Ballast (A9)                                                                                                    |
| →         DALI Ballast (A6)           →         DALI Ballast (A7)           →         DALI Ballast (A7)           →         DALI Ballast (A7)           →         DALI Ballast (A8)           →         DALI Ballast (A8)           →         DALI Ballast (A8)           →         DALI Ballast (A8)           →         DALI Ballast (A9)                                                                                                    |
| → DALI Ballast (A8)                                                                                                    |
| ALI Ballast (A9)                                                                                                    |
|                                                                                                    |
|                                                                                                    |
| → 7 DALI Ballast (A10)<br>→ 7 DALI Ballast (A11)                                                                                                    |
| → VALI Ballast (A12) 5 MASK 2 13 MASK 2                                                                                                    |
|                                                                                                    |
| DALI Ballast (A14)                                                                                                    |
| 🔄 🕂 🖓 DALI Ballast (A15) 💿 🔽 🔽 MASK 🖇 🗖 15 MASK 🎘                                                                                                    |
| 🔽 ausgewählte Geräte optisch darstellen 🛛 🗖 8 MASK 🖇 🗖 16 MASK 🖇                                                                                                    |
| verifizieren Szenen speichern                                                                                                    |
| Touchpanels suchen                                                                                                    |
| DALI USB interface     Konfigurations-Befehle                                                                                                    |
| Koniguations-beterile                                                                                                    |
| Befehle an Gruppen erw. Einstellungen                                                                                                    |
|                                                                                                    |
|                                                                                                    |
| Schliessen Hilfe                                                                                                    |

Please note that the 7064B-H comes with pre-set DALI short addresses 1...16 for easy setup. They can be re-addressed by defining another DALI base adress, which will maintain the data block. For changing the DALI base address setup of the 7064B-H, see chapter "DALI SETUP". Alternatively, the DALI controller may assign all adresses automatically.

## SETUP

We recommend to use our USB-DALI Adapter for a simple setup of the DALI system. This chapter shows a quick introduction to DALI programming using our interface. If using other type of DALI controllers, please refer to the respective instruction manual.

Connect these devices to the DALI bus:

- a DALI PSU

- the USB DALI Adapter

- the DALI DMX Converter 7064B-H

Please connect a DMX tool (DMX Tester), a dimmer Pack or a DMX colour changer to the 7064B-H DMX output. This is to identify and monitor a change of DMX values.

Of course a DMX tester, such as our 3512A, would be most helpful since it allows direct reading of DMX channel values.

Start the "configTool" program which comes with the USB-DALI tool and click button (2) "search devices". Then simply click "continue (weiter)" on all screens without changing any settings. This will lead to a list of 16 DALI Devices (ballasts), which are being simulated by the 7064B-H.

By clicking the individual ballasts you can see the group assignment; you may change this to match your needs. Simply click the check boxes to set or reset a group membership.

Then click the button "extended settings (erw. Einstellungen)". This will take you to a page which allows to issue single DALI commands.

| DALI Befehl senden                              | × |
|-------------------------------------------------|---|
| DALI Befehle DSI Befehle Befehlsfolge           |   |
| Adressierung:                                   |   |
| C Sammelbefehl C Gruppe: 0 © spez. Adresse: 1   |   |
| Befehl und Daten:                               |   |
| Befehl: 999 DIRECT ARC POWER                    |   |
| Data: 120 dec 78 hex Befehl wiederholen: 50 ms  |   |
| Befehl senden                                   |   |
| Befehl alle 500ms wiederholen (f ür Testzwecke) |   |
| Antwort:                                        |   |
|                                                 |   |
| OK Abbrechen Übernehmen Hilfe                   |   |
|                                                 |   |

The screen shot below shows how to send a "Direct Arc Power" command for the specific DALI

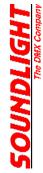

address #1. Please note, that programming nomenclature always starts with a "0", that is, "0" denotes DALI unit #1, "1" denotes DALI unit #2, and finally "15" denotes DALI unit #16.

The data parameter can be entered manually or by moving the fader. Then click the "send command (Befehl senden)" button to issue the command. Using the example shown DMX channel 2 should be driven to a value of 120, that is approximately 50% intensity.

Please note the the full DMX value range is from 000 (min) to 255 (max). The DALI value range is from 000 to 254 only, because value 255 is used for the DALI-specific "MASK" command. (A MASK value normally excludes the DALI device from that command). If the DMX output value 255 is used (e.g. for firing a lamp or resetting a device), it can only be generated using a Direct Arc command!

If "global command (Sammelbefehl)" is selected, ALL outputs will be driven to the value selected simultaneously.

| Тур          | Adr        | Befehl                           | Daten | Pause      | Antwort                | Liste laden     |
|--------------|------------|----------------------------------|-------|------------|------------------------|-----------------|
| DALI         | A01        | QUERY BALLAST                    |       | 100        | YES (FF ł              |                 |
| DALI         | A01        | QUERY PHYSICAL                   |       | 100        | 0 (0 hex)              | Liste sichern   |
| DALI         | A01        | DIRECT ARC POW                   | 64    | 100        | NO                     |                 |
| DALI         | A01        | STORE ACTUAL L                   |       | 100        | NO                     | Befehl einfügen |
| DALI<br>DALI | A01<br>A01 | STORE THE DTR<br>QUERY MAX LEVEL |       | 100<br>100 | NO<br>240 (F0h         |                 |
| DALI         | A01<br>A01 | QUERY MIN LEVEL                  |       | 100        | 240 (F0 h<br>64 (40 he | Befehl ändern   |
|              |            |                                  |       |            |                        | Befehl löschen  |
|              |            |                                  |       |            |                        | Liste löschen   |
|              |            |                                  |       |            |                        | START           |
|              |            |                                  |       |            |                        |                 |
|              |            |                                  |       |            |                        | STOP            |

Use the tab "command list (Befehlsfolge)" to create and save command sequences, which will be used frequently. A command list may be helpful for initial initialization of the interface: set and store values for min level, max level etc.

- A typical command sequence would be:
- Set an Arc Level.
- copy the actual level to the Data Transfer Register (DTR)
- Store the DTR to the appropriate destination register.

Refer to a DALI guide for more information about DALI commands.

### DALICOMMANDS

Not all DALI Commands are supported for DMX512 conversion. Use the "Direct Arc" command whenever possible to generate DMX output.

This is a list of supported commands:

| 0 0 off |
|---------|
|---------|

- 01 increase
- 02 decrease
- 03 increase one step
- 04 decrease one step
- 05 goto MAX level
- 06 goto MIN level
- 07 decrease and OFF if necessary increase and ON if necessary
- 08
- 1 X goto scene X

#### COMMANDS

- 21 save actual level to DTR 2 A save DTR as MAX level 2 B save DTR as MIN level
- 2 D save DTR as Power ON level

| 2 E                                                                       | save DTR as FADE TIME                                                                                                    |  |  |  |  |  |  |  |  |
|---------------------------------------------------------------------------|----------------------------------------------------------------------------------------------------|--|--|--|--|--|--|--|--|
| 4 X<br>5 X<br>6 X<br>7 X                                                  | save DTR as Scene X, where: 1111111 (\$FF) = delete scene<br>delete Scene X<br>add to group X<br>remove from group X                                                                                                    |  |  |  |  |  |  |  |  |
| QUERIES<br>91<br>93<br>97<br>98<br>99<br>94<br>A0<br>A1<br>A2<br>A3<br>BX | Query: ballast present<br>Query: output present<br>Query: version number<br>Query: content of DTR<br>Query: device type<br>Query: physical minimum level<br>Query: actual level<br>Query: maximum level<br>Query: minimum level<br>Query: power on level<br>Query: level scene X |  |  |  |  |  |  |  |  |
| C 0<br>C 1                                                                | Query groups 0-7"1" = group setLSB = group 0Query groups 8-15LSB = group 8                                                                                                    |  |  |  |  |  |  |  |  |

The RESET command will access ALL adresses and thus should be used carefully. Addressing commands are supported.

## SETUP / STARTUP

Upon Power-Up the Power-ON Level will be activated. POWER ON is set to 100% by default and can be re-programmed using DALI commands:

Command sequence: command 257: SET DATA TRANSFER REGISTER to xxx (level value) command 45: STORE THE DTR AS POWER ON LEVEL

This command can be issued in broadcast mode (all adresses affected), in single address mode or in group address mode.

## DALI BUS POWER LOSS

A loss of power on the DALI bus willautomatically be detected after approx. 0,5 seconds. The LEDs will change from green to red. The SYS FAIL level setting will be recalled. Default setting is 100%. The Sys Fail level can be re-programmed using DALI commands:

command sequence: command 257: SET DATA TRANSFER REGISTER to xxx (level value) command 44: STORE THE DTR AS SYSTEM FAILURE LEVEL

This command can be issued in broadcast mode (all adresses affected), in single address mode or in group address mode.

# DALI SETUP

On the DALI input, the 7064B-H must at least be connected to: - a DALI power supply - a DALI bus master

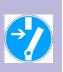

Some touch boards, e.g, the Tridonic DALI touch board, already comprise a DALI power supply. As soon as the DALI bus is connected and powered up, the green LED will indicate that the 7064B-H is ready to work.

To start initially, set the DMX start address to 001.

Disconnecting the DALI bus will stop the 7064B-H from working and output the predefined SYSTEM FAILURE LEVEL.

Several functions can be configured to meet specific needs. All settings are retained in nonvolatile memory and are restored at power-up. User-configurable settings are read at power-up. To make changes, proceed as follows:

- power off the unit.
- set the required programming address
- power on the 7064B-H. Both LEDs should blink alternatively 10 times.
- restore the standard start address, e.g. 001

#### CHANGING THE DALI BASE ADDRESS

Upon delivery, the DALI base address is set to 1. That is, the 7064B-H will occupy DALI addresses 1-16. You can set the DALI base address as follows:

- set a programming address of 800+ base

*Example:* To set a DALI base address of 40 set the switches to 840. This will generate a DALI address range of 40...55. The maximum offset allowed is 49.

Setting the base address tgo 0 (programming address "800") will erase all address setup information. The unit must then be re-addressed completely: by automatic DALI addressing or by selecting another DALI base address.

#### CHANGING THE DALI DEVICE TYPE

Upon delivery, the DALI device type is set to 0, that is, the 7064B-H will prset itself as electronic ballast. The device type may be changed. You can set the DALI devicte type as follows:

- set a programming address of 880 + device type

Common device types are:

- 0 = electronic ballast (recommended, default setting)
- 1 = EM ballast
- 2 = HID ballast
- 3 = Halogene converter
- 4 = Incandescent lamp dimming
- 5 ff undefinded

Example: To set all devices to identify themselves as halogene converters, set the switches to 883

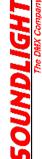

#### CHANGING THE MAX DMX LEVEL

The DALI value range is defined from 0 ("OFF") to 254 ("FULL"), whil DMX levels are defined from 0 ("OFF") to 255 ("FULL"). A direct conversion would generate a missing value of 255,or, in other words, the maximum output could never be reached. If this is required (e.g. RESET-function, lamp inginition etc.) the converter 7064B-H can be adjusted to convert the DALI 100% level(254) to the DMX 100% level (255).

programming address: 890: maximum DMX 100% output value is 255 (\$FF) programming address: 891: maximum DMX 100% output value is 154 (\$FE) (DEFAULT)

#### CHANGING THE CHARACTERISTIC

The output characteristic follows a linear curve, that is, all DALI parameter values are output as DMX values as they appear. A DALI value of 196 will thus generate a DMX value of 196.

There are, however, many DALI controllers starting at an intensity level of 1% (DALI value 086). Outputting and starting at a DMX value of 86 would drive most DMX drivers to more than 30% intensity immediately. That is why we have introduced a bended characteristic starting at 086 (1%).

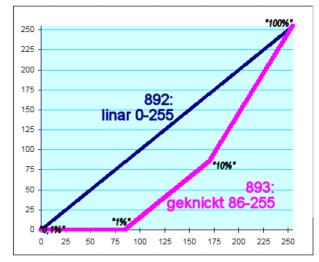

programming address: 892: linear characteristic 000...255 (DEFAULT) programming address: 893: bended characteristic 086...255

Please note that the DALI intensity curve always follows a logarithmic law. Most simple DMX drivers often use a linear (linear angle) characteristic, which may produce a different behaviour when fading. Always make sure that DMX drivers using a logarithmic intensity curve (e.g. SOUNDLIGHT DMX-LED-Driver 9006A-H) are being specified for use with the 7064B-H converter.

#### CHANGING THE DMX CHANNEL ALLOCATION

The DMX data are ouput a s a block of 16 data slots beginning with the start address set. Example: start adress set to: 11

 Address
 10
 11
 12
 13
 14
 15
 16
 17
 18
 19
 20
 21
 22
 23
 24
 25
 26
 27
 28
 29
 30
 31

 Ballast
 01
 02
 03
 04
 05
 06
 07
 08
 09
 10
 11
 12
 13
 14
 15
 16

Using RGB drivers on tht DMXline might generat this allocation:

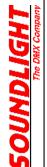

| Address   | 10 | 11 | 12 | 13 | 14 | 15 | 16 | 17 | 18 | 19 | 20 | 21 | 22 | 23 | 24 | 25 | 26 | 27 | 28 | 29 | 30 | 31 |
|-----------|----|----|----|----|----|----|----|----|----|----|----|----|----|----|----|----|----|----|----|----|----|----|
| Ballast   | -  | 01 | 02 | 03 | 04 | 05 | 06 | 07 | 08 | 09 | 10 | 11 | 12 | 13 | 14 | 15 | 16 | -  | -  | -  | -  | -  |
| Function: | -  | R  | G  | В  |    |    |    | R  | G  | В  |    |    |    | R  | G  | В  |    |    |    |    |    |    |
|           |    |    |    |    | R  | G  | В  |    |    |    | R  | G  | В  |    |    |    |    |    |    |    |    |    |

Thus setting the DMX start address of the first driver requires a stting to 11, the second must be set to 14, the third to 17, the fourth to start address 20, the fifth to 23.

To connect RGB drivers using more than three DMX data slots (e.g. drivers incorporating extra effects or master fader control) the DMX data slot allocation can be re-arranged to provide three

DATA slots followed by two empty (unused) slots:

 Address
 10
 11
 12
 13
 14
 15
 16
 17
 18
 19
 20
 21
 22
 23
 24
 25
 26
 27
 28
 29
 30
 31
 32
 ...

 Ballast
 01
 02
 03
 04
 05
 06
 07
 08
 09
 10
 11
 12
 13
 etc.

Alternatively, groups of four can be defined to match RGBW- or RGBA-drivers:

 Address
 10
 11
 12
 13
 14
 15
 16
 17
 18
 19
 20
 21
 22
 23
 24
 25
 26
 27
 28
 29
 30
 31
 32
 ...

 Ballast
 01
 02
 03
 04
 05
 06
 07
 08
 09
 10
 11
 12
 13
 14
 15
 16

All intermediate data slots are filled with 0. This can be changed to 255 (100%) if a full level (e.g.master value) is needed.

Use these programming addresses:

programming address: 894: 16-slot data block beginning with start address (DEFAULT) all other data slots: 000 programming address: 895: 5 RGB blocks using 2 intermediate data slots programming address: 896: 4 RGBW blocks using 2 intermediate data slots programming address: 897: change intermediate data slot value to 255

#### **RESTORE FACTORY SETTINGS**

Upon delivery, the interface is configured using these settings:

DALI OFFSET: 1 (first DALI address is "1") DEVICE TYPE: 0 (electronic Ballast) linear (fullrange) KENNLINIE: DMX AUSGABE: 16 data slots (1 Block) MINLEVEL: 01 MAXLEVEL: 254 POWER ON LEVEL: 254 254 SYS FAILURE LEVEL: GROUP ASSIGNMENT: slot 1 = group 1, slot 2 = group 2, slot 3 = group 3 etc. all OFF (0%) Szene 1: Szene 2-16: all ON (100%)

To restore these parameters use:

programming address: 899: restore Factory Defaults

### **TECHNICALDATA**

| DLIGHT | The DMX Company |
|--------|-----------------|
| SOUN   |                 |

Power supply: 230V AC 50/60 Hz, ca. 2,4W DALI IN: optically isolated, potential free, polarity independent DALI input current: approx. 2,2mA @16V DALI Devices: 16 DMX OUT: data format according to: USITT DMX512/1990, ANSI E1-11 DMX512-A, DIN56930-2 DMX OUT: 256ch w/ 16ch data **DIN** rail Mounting: Protection: **IP20** 0-50°C Operating temperature: Storage temperature: -20-+70°C

Dimensions: Weight: Order code: 65 mm x 105 mm x 65 mm 260g 7064B-H

## DISTURBANCES

If a trouble-free operation cannot be guaranteed, disconnect the interface and secure it against unwanted operation. This is especially necessary, when

- the unit has visible damages;
- the unit does not operate;
- internal parts are loose;
- connection cables show visible damages.

### LIMITED WARRANTY

This instrument ist warranted against defects in matarials and workmanship for a period of 12 month, beginning with the date of purchase. The warranty is limited to repair or exchange of the hardware product; no further liability is assumed. SOUNDLIGHT is not responsible for damages or for loss of data, sales or profit which arise from usage or breakdown of the hardware product. In Germany, SOUNDLIGHT will repair or replace established defects in hardware, provided that the defective part is sent in, freight paid, through the responsible dealer along with warranty card and/or sales receipt prior to expiration of warranty.

Warranty is void:

- when modifying or trying to repair the unit without authorisation;
- modification of the circuitry;
- damages by interference of other persons;
- operation which is not in arccordance with the manual;
- connection to wrong voltage or current;
- misuse.

### **CE MARKING**

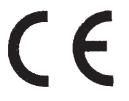

The unit has been tested in our lab and has been marked to comply with CE requirements. To ensure compliance, use grounded power leads only and make sure that properly shielded data lines (CAT5, DMX data cable or Digital Audio cable to AES/EBU specifications) are used. Any modifications not approved by the manufacturer may void CE compliance.

### SERVICE

There are no parts within the DMX interface 7064B-Hwhich require the user's attention. Should your unit require servicing, please send it to the factory, freight paid.

### **INTERNET-HOTLINE**

Please check our internet domain **http://www.soundlight.de** for new versions, updates etc. If you have any comments which may be worth considering, please send a message to *support@soundlight.de*. We will check your message and reply accordingly.

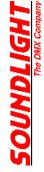

## **END-OF-LIFETIME**

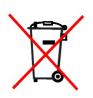

When the useful lifetime of this product has been reached, is must be disposed of properly. Electronic devices must not be placed in domestic waste. Contact your local authorities for information about the nearest collection facility. SOUNDLIGHT is a WEEE registered company (WEEE DE 58883929)

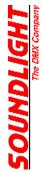